## ISTITUTO COMPRENSIVO

# DI SCUOLA MATERNA, ELEMENTARE E MEDIA

# DI CRUCOLI TORRETTA

# CENTRO TERRITORIALE PERMANENTE

# Con la collaborazione del

Comune di Crucoli

CORSO DI ALFABETIZZAZIONE INFORMATICA

Anno Scolastico 2000/2001

Docente : Flotta Salvatore (Resp. Sett. Inf. Comune di Crucoli)

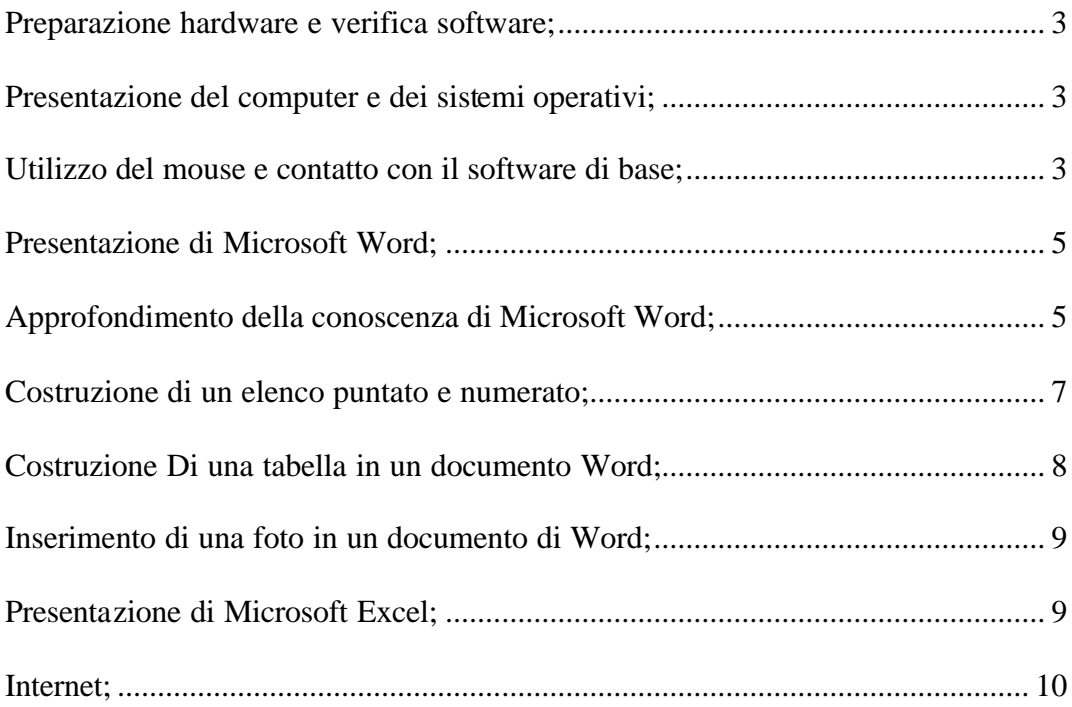

#### SVOLGIMENTO DEL CORSO E ARGOMENTI AFFRONTATI:

### **Preparazione hardware e verifica software;**

Nella prima giornata abbiamo provveduto a collegare e verificare il buon funzionamento dei computer disponibili, installando il software necessario per lo svolgimento del corso.

#### **Presentazione del computer e dei sistemi operativi;**

La giornata è iniziata con l'apertura del corso da parte del Dirigente Scolastico che ha salutato i partecipanti ed ha introdotto l'inizio dei lavori.

Si è quindi iniziata la lezione facendo una panoramica sugli elementi che compongono un computer: Floppy disk, Hard disk, Memoria Ram, Schede audio e video, lettore CD ROM, Processore, tastiera, mouse, Monitor, modem, scanner ecc.

Si è discusso sulle unità di input e sulle unità di output;

Si è parlato dei sistemi operativi e delle applicazioni, facendo risaltare le differenze.

Si è quindi proseguito facendo delle esercitazioni su come accendere e spegnere correttamente il computer utilizzando i sistemi operativi attualmente più diffusi.

#### **Utilizzo del mouse e contatto con il software di base;**

Considerato che nella lezione precedente è emersa la necessità di far acquisire agli allievi un po di familiarità con il mouse, ho fatto utilizzare il programma Paint, programma distribuito come accessorio di tutte le versioni di Windows che consente di disegnare;

Ho proposto degli esercizi di disegno di elementi semplici realizzando delle linee verticali ed orizzontali;

Dopo aver fatto questi semplici esercizi, gli allievi, già iniziavano ad indirizzare con maggior padronanza lo strumento e quindi, anche per attirare l'interesse, si è proceduto assegnando il compito di disegnare *"una casa con un albero ed il sole".*

Questo semplice esercizio, indipendentemente dalle capacità pittoriche, ha consentito agli allievi di comprendere le funzioni e le modalità di utilizzo del mouse.

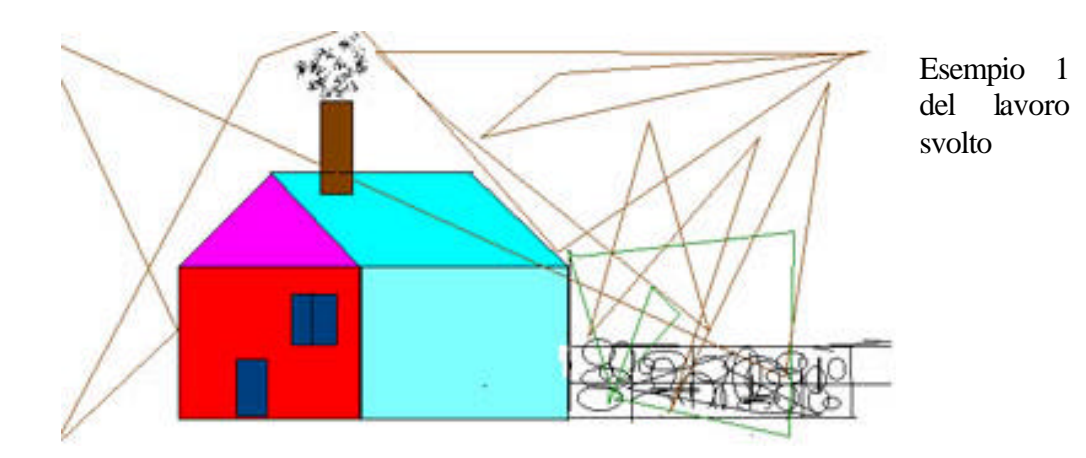

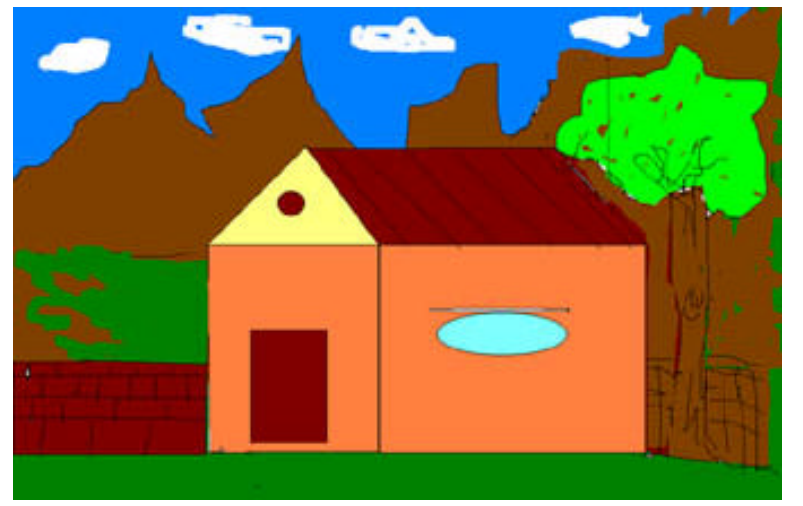

Esempio 2 del lavoro svolto

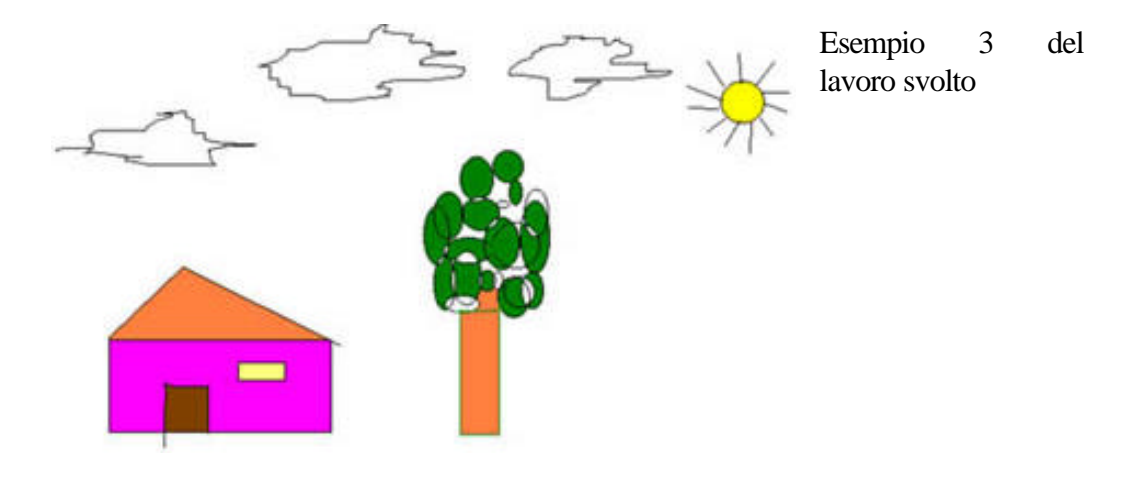

### **Presentazione di Microsoft Word;**

Questa giornata è iniziata con un veloce riepilogo di quanto fatto nelle lezioni precedenti;

Dopo aver verificato che gli elementi erano stati discretamente assimilati abbiamo iniziato ad utilizzare Microsoft Word.

Microsoft Word è il programma di Word processing maggiormente diffuso, pertanto si ritiene indispensabile che l'esercizio di elaborazione testi venga fatto usando questa applicazione.

Ovviamente tale utilizzo ci ha dato comunque la possibilità di fare esercizio con il mouse, la tastiera, il salvataggio di file su dischetto o sul disco rigido.

### **Approfondimento della conoscenza di Microsoft Word;**

Al fine di approfondire la conoscenza e le potenzialità del word processor, abbiamo affrontato la stesura di un testo, ripreso dal sito Web ufficiale del Comune di Crucoli e di seguito riportato, in cui sono state inserite alcune delle soluzioni di formattazione, l'inserimento automatico della numerazione delle pagine, l'intestazione e il piè di pagina.

Sono orgoglioso di poter governare il cambiamento di questi anni da una posizione privilegiata.

In particolare gli enti locali , con il processo di decentramento in atto, essendo investi di compiti, funzioni e responsabilità nuove, prima spettanti allo Stato, hanno registrato radicali trasformazioni che rendono indispensabile avviare una "politica" di comunicazione con i cittadini.

Tematiche fondamentali quali la fiscalità locale, la tutela del territorio e dell'ambiente, le competenze socio-assistenziali , l'istruzione, i servizi pubblici, i compiti in materia di occupazione e promozione dello sviluppo ,il ruolo crescente di regioni, province e comuni nella concertazione delle politiche economiche e nelle emergenze sociali (es. sicurezza, calamita', ecc.), fanno comprendere come l'ente locale non possa prescindere da una conoscenza profonda di bisogni della comunità' e debba attivare efficaci canali di comunicazione, informazione e relazioni con i propri cittadini.

La comunicazione, in questa fase di radicale cambiamento della pubblica amministrazione, non è più limitata agli adempimenti formali di pubblicità e notorietà di una serie di atti ma diviene elemento costitutivo del nuovo modello, assurge a funzione precipua delle istituzioni e delle strutture amministrative per le quali assume una valenza strategica.

In altre parole le amministrazioni devono comunicare se stesse.

Nel momento in cui il cittadino si rivolge alla pubblica amministrazione nella veste di fruitore dei servizi (utente-cliente) e pretende l'erogazione di servizi di qualità, la comunicazione diviene un fattore della qualità della prestazione.

E' per questo che abbiamo deciso di impegnare risorse umani e finanziarie nella comunicazione istituzionale ormai divenuta strategica per la **P.A.**

Se la pubblica amministrazione deve operare in termini di efficienza e qualità di servizi ciò presuppone un rapporto simmetrico, di informazione e comunicazione in cui il cittadino entra in una divisione di co-produttore di servizio.

La comunicazione, nel processo di riforma della pubblica amministrazione, ed in particolare per l'ente locale "erogatore di servizi" è dunque strategica in quanto può facilitare la collaborazione fra la pubblica amministrazione e i cittadini e favorire così la creazione di un modello di integrazione sempre più stretta, tra due mondi sinora abbastanza distinti e poco comunicanti.

Esistono validi motivi perché un ente locale cominci ad attribuire particolare valore alla comunicazione coi cittadini. L'evoluzione legislativa ha imposto un cambiamento organizzativo e, come è noto, ogni cambiamento richiede un forte bisogno di comunicazione.

## **Costruzione di un elenco puntato e numerato;**

Si riporta di seguito l'esercizio svolto:

- 1) \*\*\*\*\*\* Fortunata
	- $\checkmark$  \*\*\*\*\* Francesca
- 2) \*\*\*\*\* Mario
- 3) \*\*\*\*\* Domenico
- 4) \*\*\*\*\* Eugenio
- 5) \*\*\*\*\* Francesco
	- $\checkmark$  \*\*\*\*\* Giuseppe
- 6) \*\*\*\*\* Lucia
	- $\checkmark$  \*\*\*\*\* Filomena
	- $\checkmark$  \*\*\*\*\* Caterina
- 7) \*\*\*\*\* Nicola
- 8) \*\*\*\*\* Adelina
- 9) \*\*\*\*\* Antonio
- 10) \*\*\*\*\* Teresa
- 11) \*\*\*\*\* Antonio
	- $\checkmark$  \*\*\*\*\* Agata
	- $\checkmark$  \*\*\*\*\* Caterina
- 12) \*\*\*\*\* Giuseppe
	- $\checkmark$  \*\*\*\*\* Rita

Questo è l'elenco dei partecipanti del corso di alfabetizzazione informatica organizzato dall'Istituto Comprensivo di Scuola Materna Elementare e Media di Crucoli Torretta, raggruppati per rioni.

## **Costruzione Di una tabella in un documento Word;**

## ISTITUTO COMPRENSIVO DI SCUOLA MATERNA ELEMENTARE E MEDIA 88812 CRUCOLI TORRETTA ( KR ) CENTRO TERRITORIALE PERMANENTE

### CORSO DI ALFABETIZZAZIONE INFORMATICA

FIRME PRESENZA DEL GIORNO giovedì 19 aprile 2001 dalle ore 16:00 alle ore 19:00

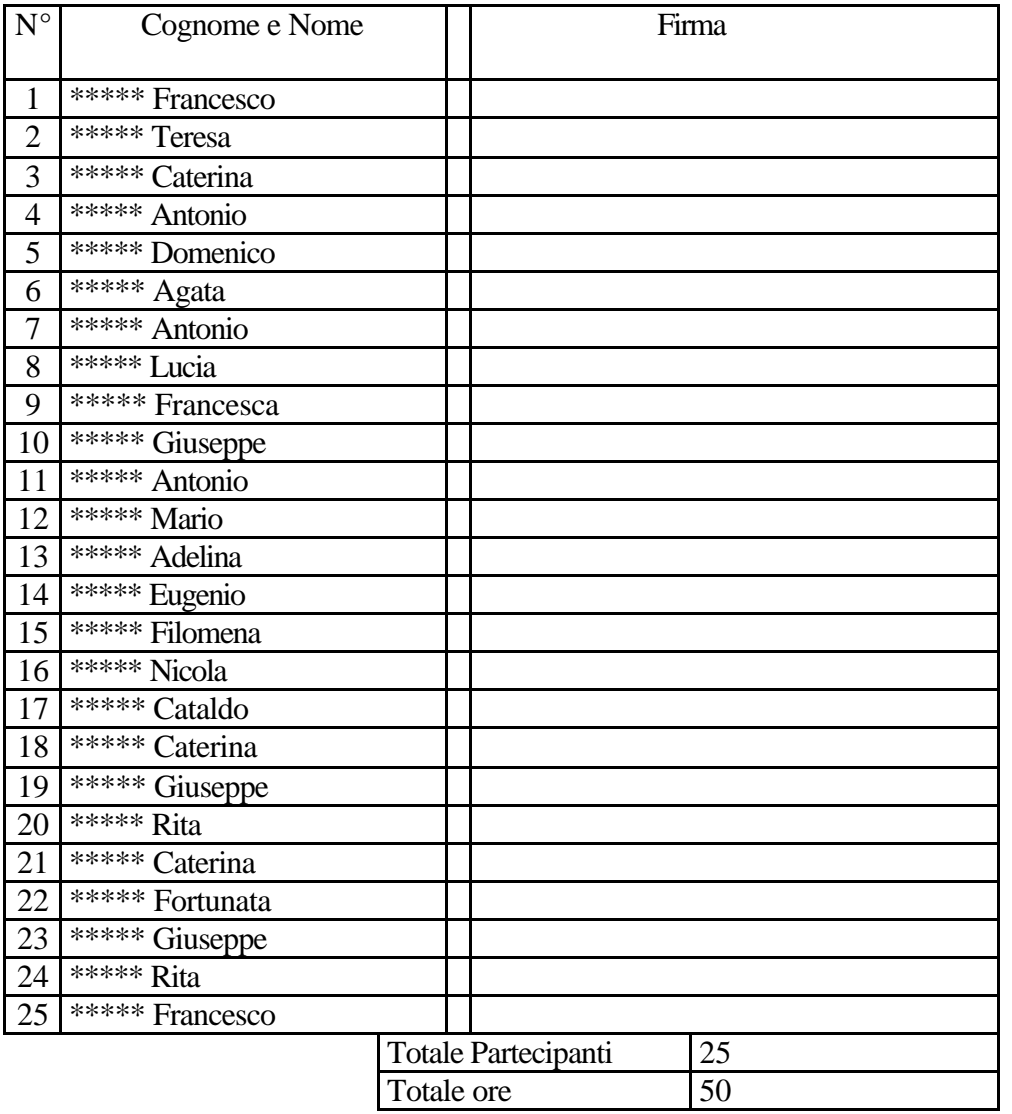

L'esempio sopra riportato rappresenta l'esercizio svolto per l'inserimento di una tabella in un documento di Word, riprendendo il foglio di firma delle presenze di partecipazione al corso.

## **Inserimento di una foto in un documento di Word;**

Al fine di rafforzare gli elementi di conoscenza del software già acquisiti ed allo stesso tempo per farne comprendere le potenzialità si è affrontato l'inserimento di foto in un documento di Word come rappresentato nell'esempio seguente ripreso dalle esercitazioni svolte:

## QUESTA E UNA FOTO DELLA PROCESSIONE DI SAN FRANCESCO DA

## PAOLA

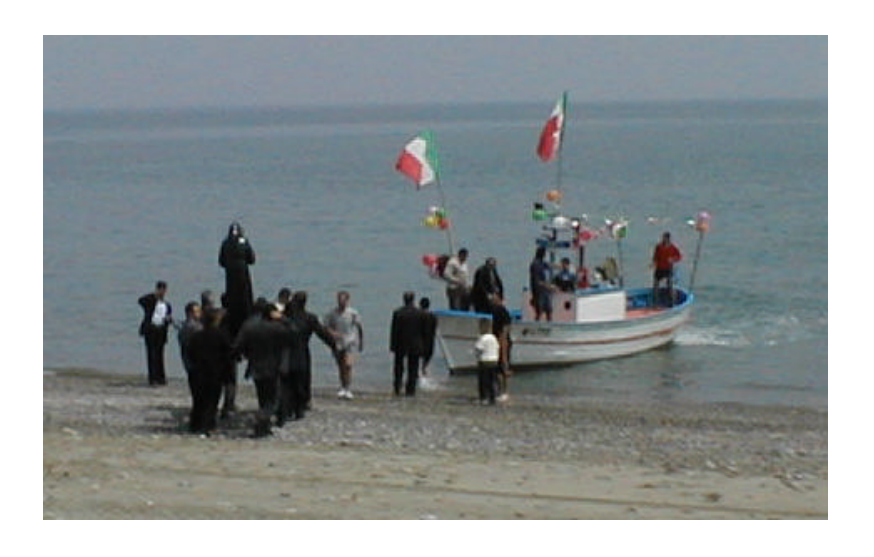

## **Presentazione di Microsoft Excel;**

Ritenendo estremamente utile la conoscenza di un programma di gestione di fogli di calcolo, come Microsoft excel, pur essendo oramai il tempo disponibile molto ridotto, ho provveduto alla presentazione del software, illustrandone le potenzialità.

Ho dato innanzi tutto le informazioni di base affrontando un esempio di utilizzo per una semplice gestione di spese familiari, che successivamente è stato copiato all'interno di un documento Word.

Abbiamo inserito nelle celle del foglio di calcolo delle formule per lo svolgimento automatico di alcune operazioni elementari, affrontando anche il tema della formattazione delle celle.

Di seguito si riporta l'esempio:

Lista delle spese domestiche.

L' esempio che segue è una dimostrazione di gestione delle spese domestiche con l'utilizzo di un foglio di calcolo di microsoft excel copiato ed incollato in un documento di testo di microsoft word:

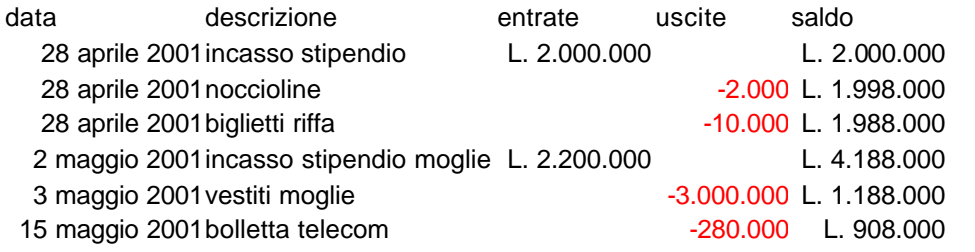

## **Internet;**

L'ultima giornata di lezione è stata dedicata al mondo di internet.

Ho dato qualche informazione in merito a ciò di cui è necessario disporre per potersi collegare ad internet:

Computer, Modem, linea telefonica.

Quindi abbiamo parlato di come si debba procedere per attivare un collegamento:

Connessione remota, configurazione di un collegamento, registrazione presso un provider.

Per dimostrare quanto sopra, abbiamo effettuato la registrazione di un allievo presso il provider Tiscali, collegandoci in un secondo momento, con l'utilizzo della registrazione appena effettuata.

Abbiamo quindi parlato di "nome utente" e di "password", di "motore di ricerca", di "punti di accesso", di "posta elettronica" (abbiamo svolto l'esercizio di lettura della posta elettronica e di invio di un messaggio).

Alla fine abbiamo svolto ricerche su argomenti suggeriti dagli stessi allievi utilizzando il motore di ricerca di "altavista.it" ed abbiamo stampato la ricetta "Lo spezzatino tirolese", oltre ad aver visitato diversi siti di interesse regionale e locale, oltre al sito istituzionale del Comune di Crucoli *www.comune.crucoli.kr.it* curato dal sottoscritto.

Le esercitazioni, da cui sono stati presi gli esempi inseriti nella presente relazione, sono stati salvati dagli allievi sui floppy disk e conservati agli atti.

## Il Docente

## Flotta Salvatore